113.03

- Q1:如何查詢受款人是否已建檔?
- A1:請至主計室「請購系統」首頁下方「查詢受款人資料是否完整」處查詢。
- Q2:如何新增受款人?
- A2:請至主計室「請購系統」依核銷程序新增受款人並 Email 存摺影本至出納組公務信箱。 如有操作問題請致電主計室承辦人#82297;如姓名為異體字,可參閱本組網頁「表單下 載」-拆字大全,另如有符號+-,請以<mark>全形</mark>呈現。
- Q3:有關代墊案件,如何新增所得人?是否需要鍵入帳號資料並提供存摺影本?
- A3:僅需登打所得人身份證號/姓名即可,無需提供帳號。
- Q4:受款人資料不完整者(身份證號、姓名、帳號 3 者缺一不可),如欲新增該如何處理?
- A4:方法 1-逕洽出納組刪除原資料 方法 2-依異動受款人方式辦理(詳如 A7)
- Q5:因故無存摺者,如何提供帳戶資料?
- A5:個人—提款卡/數位帳戶者,請提供截圖並載明銀行別、分行別及戶名。 廠商—估價單上有載明統一編號、公司/行號戶名及帳號含銀行別/分行別。
- Q6:數位帳戶是否可以作為匯款帳戶?
- A6:可以,但提醒不可作為媒體薪資匯款。
- Q7:如何異動受款人(變更姓名/帳戶異動)?
- A7:請於出納組網頁-表單下載「銀行帳戶異動申請書」,填妥後附上存摺影本,Email 至出 納組及主計室公務信箱。
- Q8:受款人為無居留證號外國人,統一證號編碼規則為何?
- A8:護照內出生西元年月日 8 碼及護照內英文姓名第 1 個字之前 2 位字母共計 10 碼(如 John Smith 出生日 1980 年 8 月 10 日,則編碼為 19800810SM),並提供護照影本供所得 申報使用。另提醒承辦人如為所得50/91/92/9B,需依所得稅法規定代扣稅額,參見下 表。

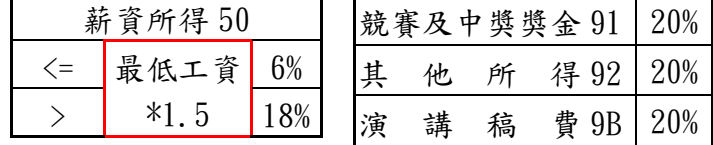

- Q9:受款人為無居留證號外國人,需匯款至國外,該如何核銷?
- A9:請至出納組網頁表單下載填寫「外幣匯出匯款申請書」並依程序辦理。如需了解國外匯 款流程,請洽承辦人#82076。
- Q10:請問出納組/主計室公務信箱?
- A10:在新增/異動受款人時,公務信箱皆揭露於操作畫面上。 出納組(cash@mail.ntue.edu.tw) / 主計室(acc@tea.ntue.edu.tw)